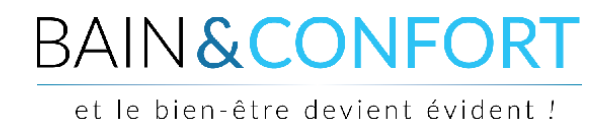

### **TUTORIEL**

#### **Envoyer un versement bancaire**

Lors du passage de votre commande, vous devez renseigner toutes les informations nécessaires pour valider cette dernière. Lors de ce processus vous devez choisir un mode de paiement (dans notre exemple : le versement bancaire).

Si vous choisissez le paiement en "Versement bancaire", vous obtenez cette fenêtre :

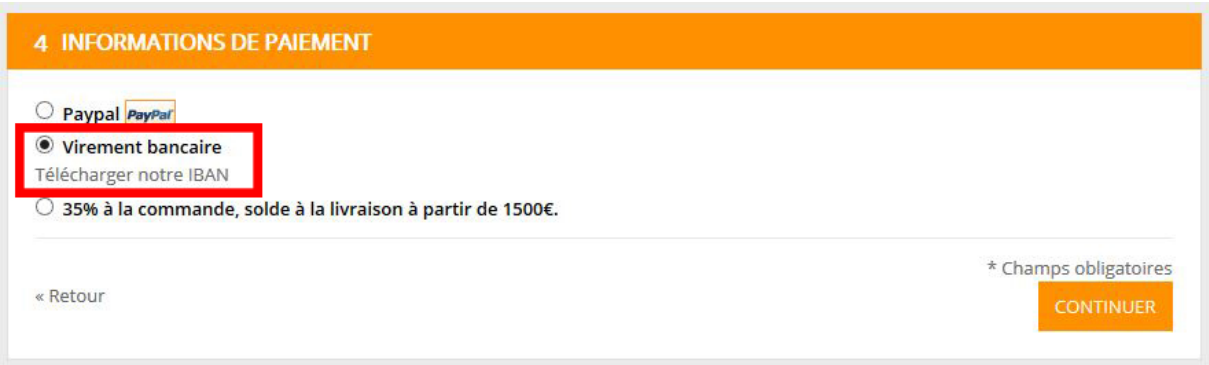

Vous avez un lien (cf encadré rouge)qui vous permet de télécharger notre IBAN et de récupérerainsi les informations bancaires nécessaires à la réalisation de votre versement.

Si vous n'avez pas téléchargé les documents lors du passage de votre commande, pas de panique, vous pouvez les télécharger sur votre tableau de bord.

A noter que l'expédition de votre commande ne s'effectue qu'une fois les fonds réceptionnés.

Pour vous connecter, cliquez sur le lien "Connexion" en haut à droite du site :

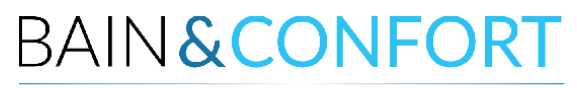

et le bien-être devient évident !

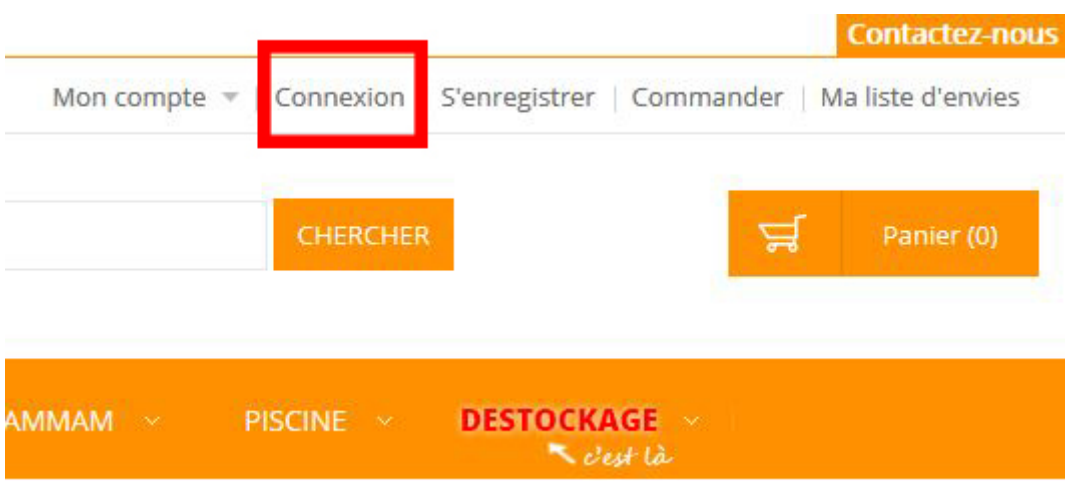

Une fenêtre s'affiche alors. Renseignez dedans votre adresse email et votre mot de passe pour vous connecter à votre compte :

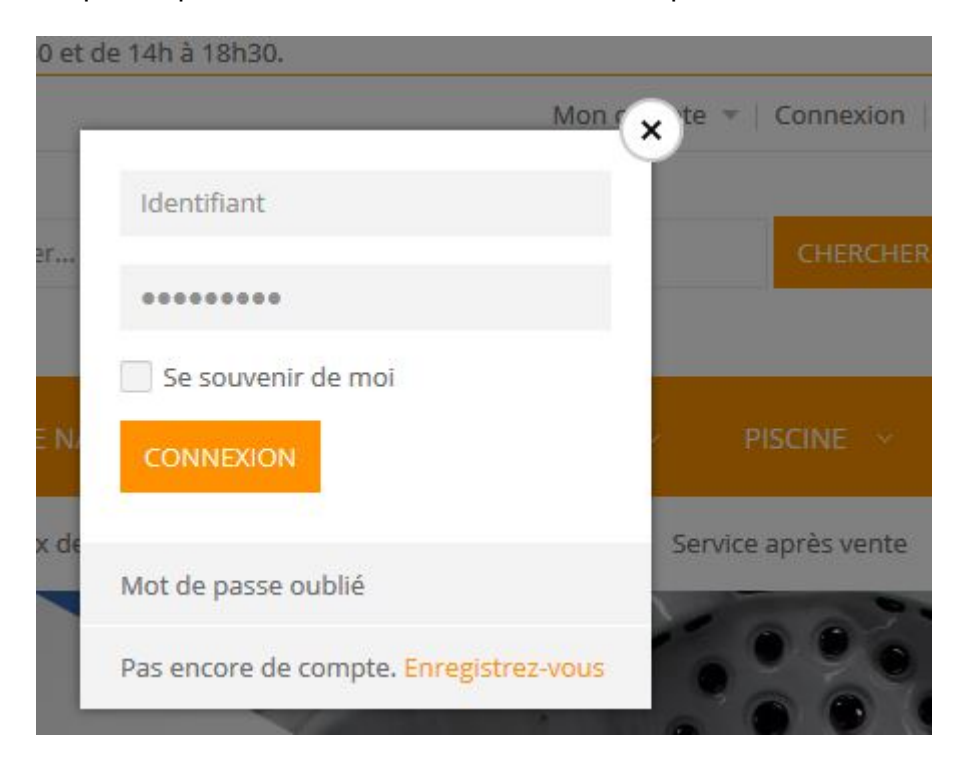

Une fois connecté, vous arrivez sur votre tableau de bord. Si ce n'est pas le cas, cliquez dans le menu "Mon compte" en haut à droite.

# **BAIN&CONFORT**

et le bien-être devient évident !

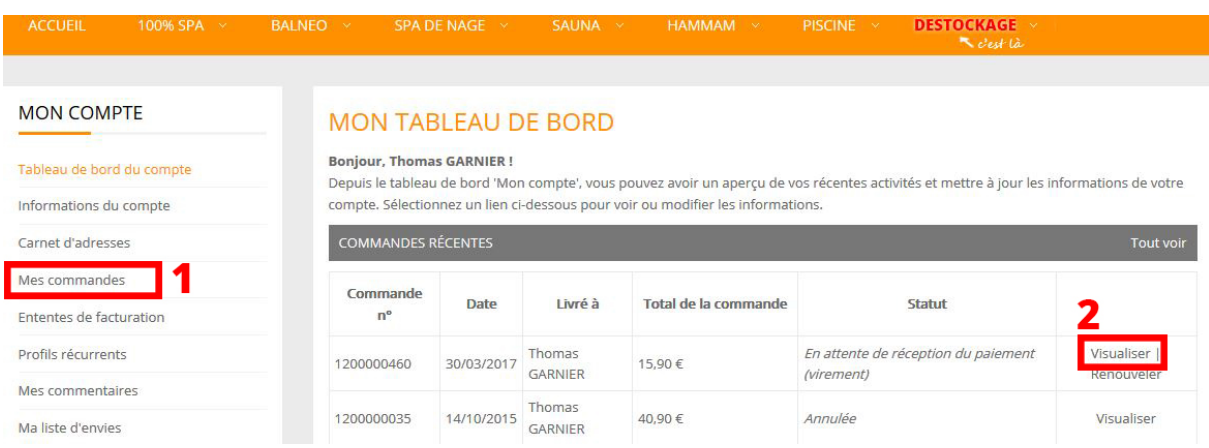

Sur votre tableau de bord dans le menu à gauche, cliquez sur l'onglet "Mes commandes" **(1)**. Vous aurez alors un listing de vos commandes passées sur le site.

On voit alors que la première commande est "En attente de réception du paiement (virement)". Pour la visualiser, rendez-vous sur la page de la commande, c'est-à-dire cliquez sur le bouton "Visualiser" associé à la commande **(2)**.

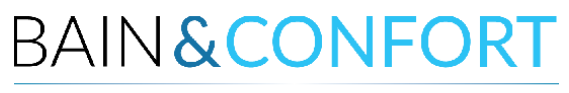

et le bien-être devient évident !

#### Voici la page récapitulative de votre commande :

Commande n°1200000460

Statut de la commande : En attente de réception du paiement (virement)

S'abonner au statut de commande | Renouveler | Imprimer la commande

À propos de cette commande : Informations commande

Adresse de livraison

Date de commande : 30 mars 2017

Thomas 8 rue du nain charleroi, 6000 **Belgique** T:

Mode de livraison

Livraison Colissimo - Colissimo

Adresse de facturation

Thomas 8 rue du nain charleroi, 6000 Belgique T:

Mode de paiement

Virement bancaire

Télécharger notre IBAN

Vous avez dans l'encart « Mode de paiement » un lien pour télécharger l'IBANintitulé "Télécharger notre IBAN".

Si malgré la réalisation de ces différentes étapes vous rencontriez une difficulté qui vous empêchait d'effectuer le règlement, contactez-nous pour assistance au 071 140 777 ou par mail à serviceclient@bainetconfort.be

# **BAIN & CONFORT**

et le bien-être devient évident !